# **VOLAMP**

# **CAMLINXII** - Lite

# User Manual

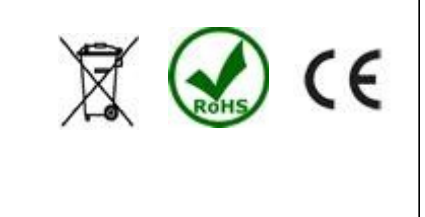

**VOLAMP LTD** 

Page 1 of 21

#### **Important**

#### *Powering up the Camlinx II*

The CamlinxII system takes up to 60 seconds to power up.

During this time, video and audio passed by the system is unreliable and should be ignored.

#### *Disclaimer*

All information contained in this manual is believed to be accurate and reliable. However, Volamp Ltd assumes no responsibility for its use. Since conditions of product use are outside our control, we make no warranties express or implied in relation thereto. We therefore cannot accept any liability in connection with any use of this information.

This product is not intended for use in life support appliances, devices or systems where a malfunction of the product can reasonably be expected to result in personal injury. Use of any Volamp product in such applications is expressly prohibited.

Whilst every effort has been made to ensure that this document is correct, errors can occur. If you find any errors or omissions please let us know, so that we can put them right

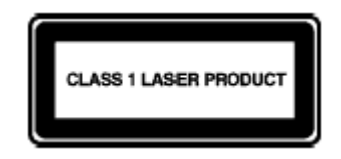

#### **Laser Safety**

**Invisible laser radiation.** Class 1 lasers are used in this product for fibre optic communications. The wavelength used is in the infra-red band so the light emitted cannot be seen. Although the levels are low and are classified as safe under all conditions of normal use, we recommend that users avoid looking directly into the beam.

#### *Trademarks*

Camlinx II is a trade mark of Volamp Limited. Opticalcon ® is a registered mark of Neutrik AG

Document updated : 10<sup>th</sup> October 2014

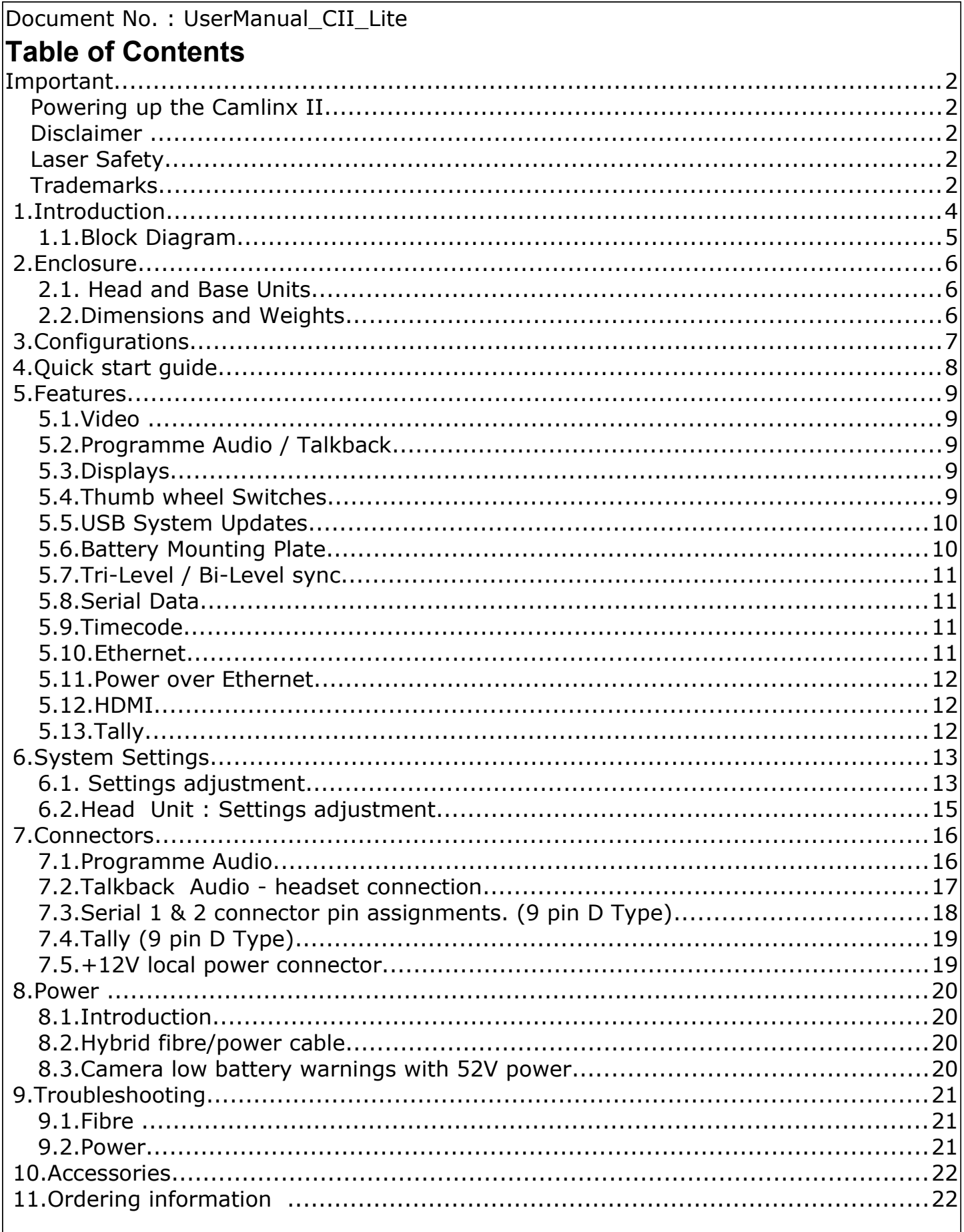

#### **1. Introduction**

Camlinx II Lite is a camera back system for multiplexing video, audio, talkback and control signals onto fibre-optic cables for transmission between a camera and a production facility. This provides the following benefits;

Greatly increased transmission distance over copper based cable

increased bandwidth / data rates

reduced cable thickness/bulk

reduced susceptibility to EM interference

Systems can be ordered with support for all common connection systems including Neutrik and Lemo. Fibre inputs to the units use the LC connection system.

A system comprises of a Base unit which resides in the production area and a Head unit which can be mounted either on the camera (with appropriate battery mounting plates), or close to the camera. The head and the base units in the Camlinx II Lite system are identical.

The two units are connected by a fibre optic cable containing two fibres. Power can be supplied to the head via a hybrid fibre cable (incorporates copper conductors as well as the fibres), battery or a local 12V DC supply.

The system has a USB based upgrade facility which allows users to upgrade their systems in the field from a USB stick . This feature allows the user to incorporate new features and enhancements quickly and reliably.

Settings on the base and head units can be adjusted using three position switches mounted on the front of the units. These switches can be moved from left to right and also have a centre push position. When using these switches the user must press and hold the switch in the desired position until he sees the setting change on the display.

Both the head and the base have a  $2 \times 16$  character display used to adjust overall system settings.

There are three systems in the Camlinx II range of fibre systems. These are ;

- 1. Camlinx II High end system with optional support for 3G applications.
- 2. Camlinx II Lite Mid range system
- 3. Camlinx II Zero Low end system for applications not requiring audio.

See website for further details.

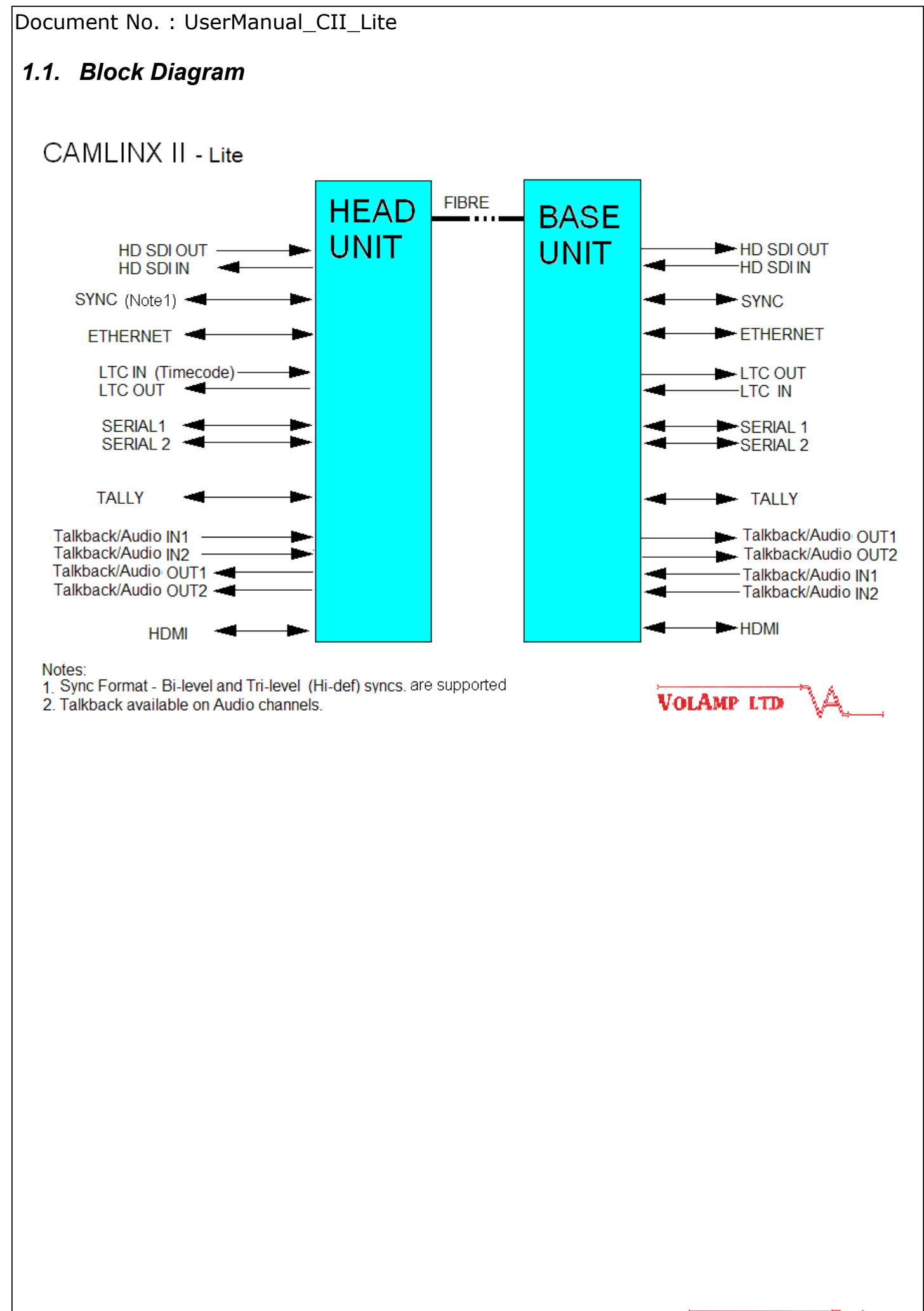

# **2. Enclosure**

#### *2.1. Head and Base Units*

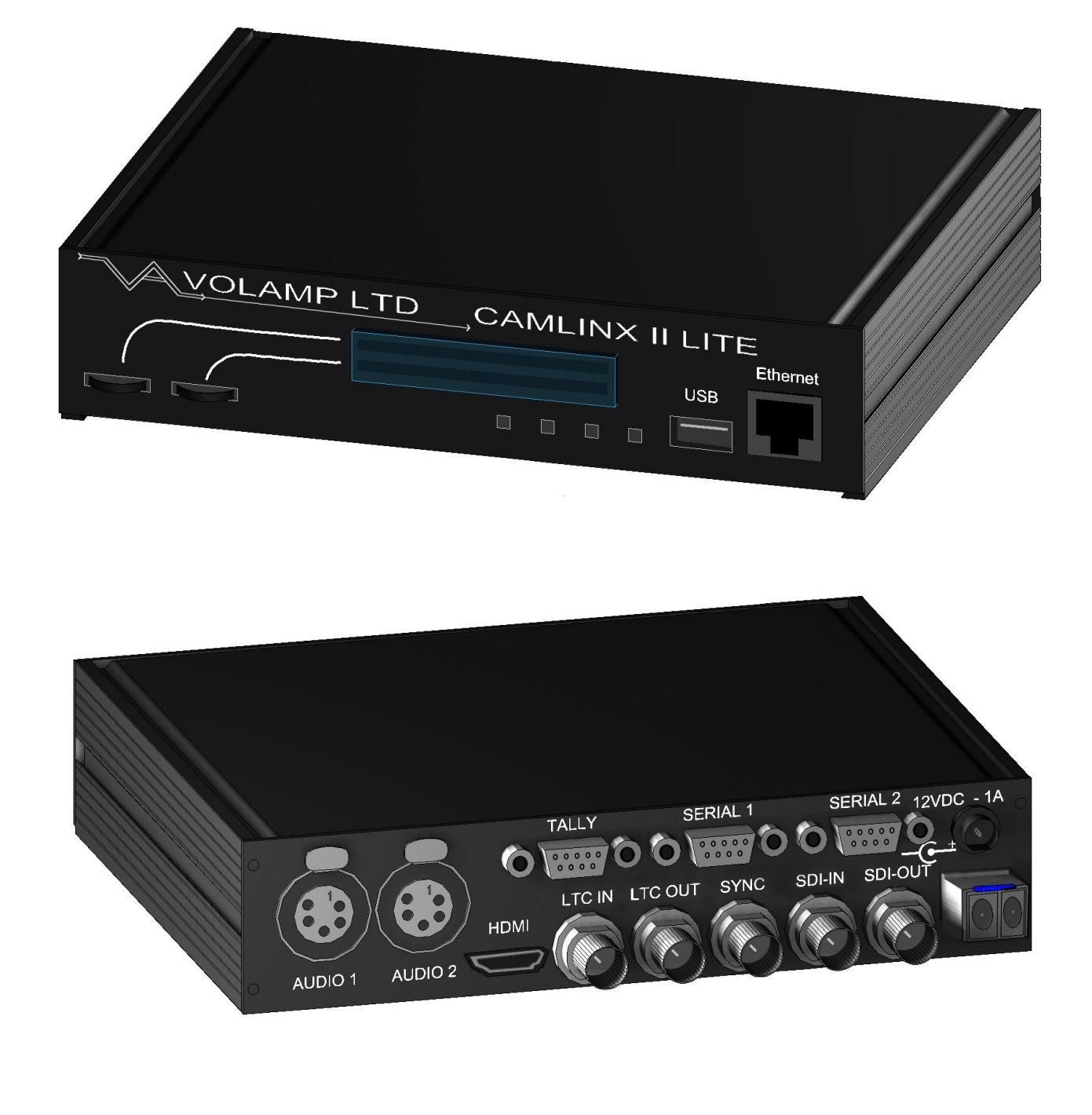

# *2.2. Dimensions and Weights*

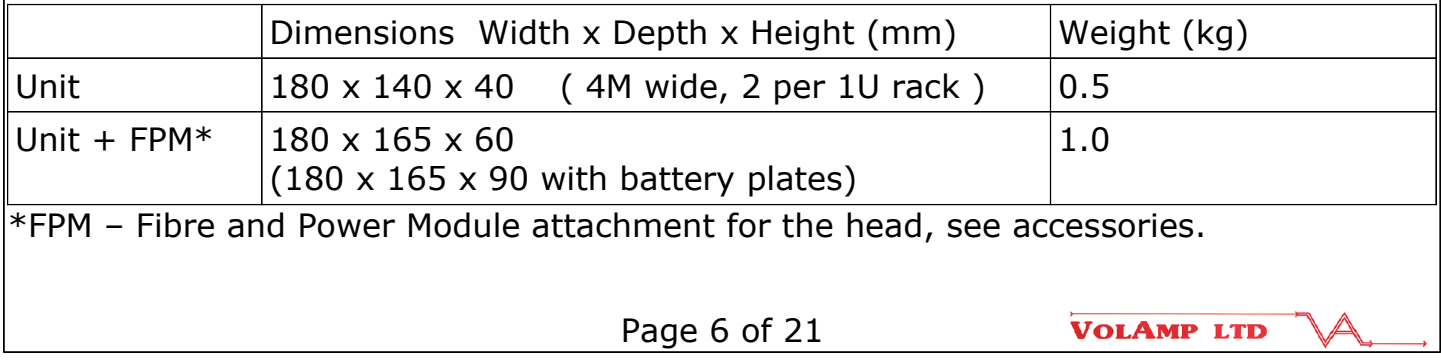

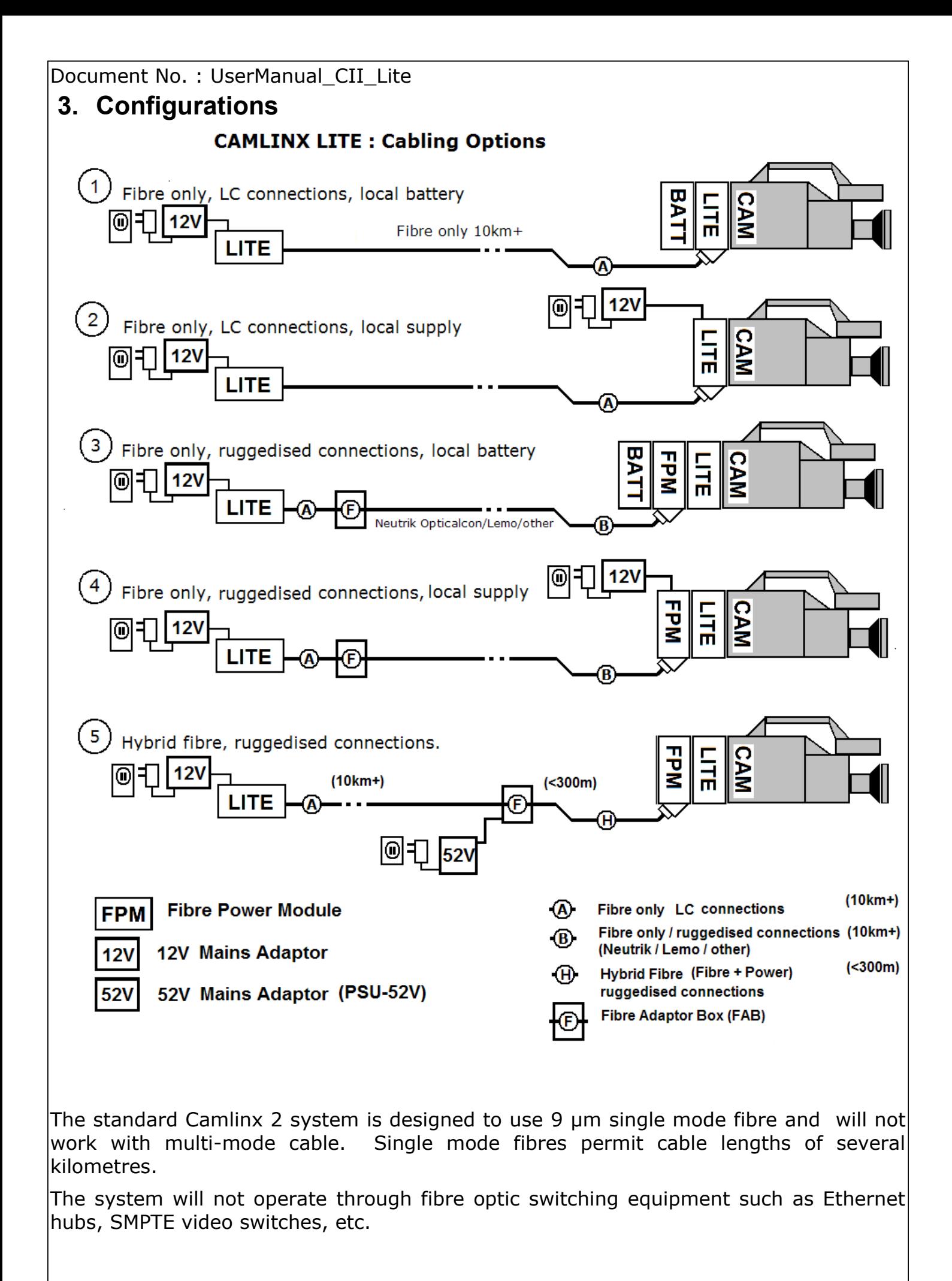

Page 7 of 21

# **4. Quick start guide**

- 1. Make system connections according to chosen system configuration. Ensure all cables are connected to the system.
- 2. Turn on mains power to the base. Ensure power is present at the head and the base. Note that the head powers up several seconds later than the base to reduce power inrush loading on initial power on.
- 3. Check fibre levels using the LED display at head or base.
- 4. Set camera number using the menus on the base.
- 5. Set the serial communications standard (RS232 by default). If a remote control panel is used, check its operation.
- 6. Set the head programme audio options using the LCD Line level by default.
- 7. Set the head headphone microphone input options using the LCD mic level by default. Adjust the headphone volume level.
- 8. Enable phantom power to the headphones as required using the LCD.
- 9. System should be operational.

# **5. Features**

#### *5.1. Video*

The following video standards are supported;

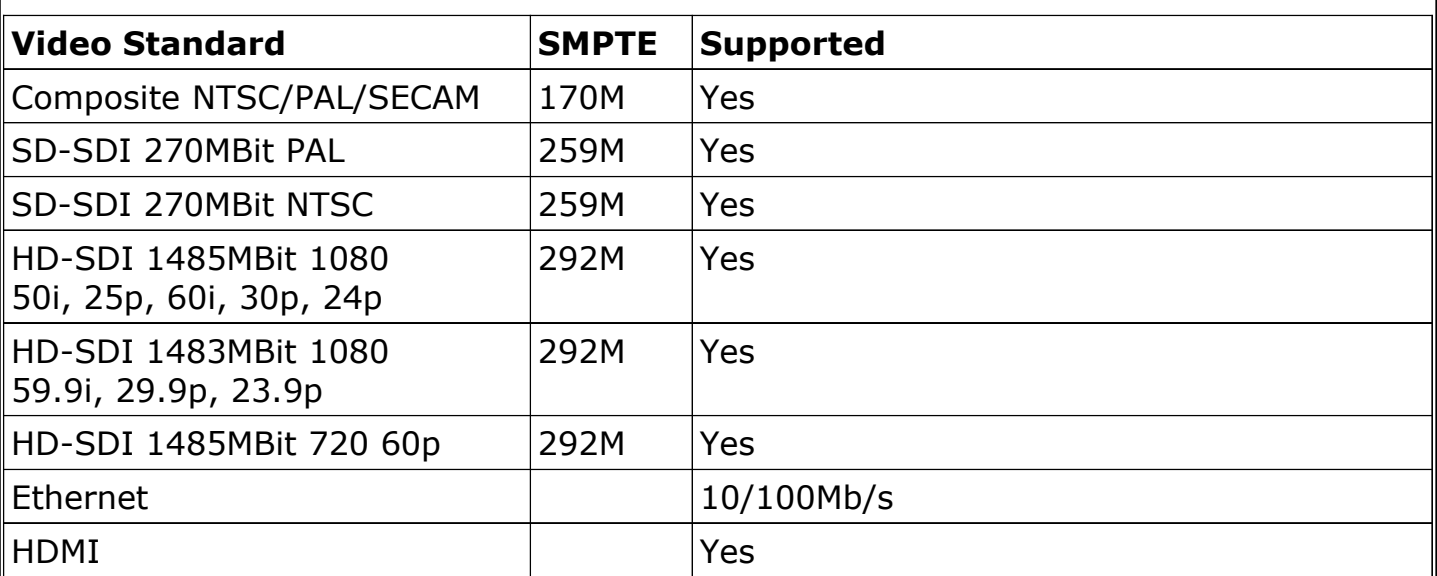

#### *5.2. Programme Audio / Talkback*

Audio connectors are present on the head and base allowing the system to pass audio without additional hardware. Audio input levels can be adjusted in +6dB increments using the thumb wheel switches on the front of the panel and the LCD. This allows the system to accommodate microphone and programme audio level inputs.

A 5 pin talkback / headphones connector plugs directly into either of the audio connectors. Audio or talkback inputs on 3 pin XLR are supported using the Camlinx Lite Audio cable (section 7.1) to make the connection. If talkback is used, then a single audio channel is still available for a microphone input.

Embedded audio is passed transparently by the Camlinx II system.

#### *5.3. Displays*

Each Camlinx Lite unit has a  $2 \times 16$  character LCD display which is used with the two three position switches to adjust system settings.

#### *5.4. Thumb wheel Switches*

Settings on the Base and Head units are adjusted using two thumb wheel switches (SW1,SW2). These have three positions which are to the left, to the right and centre push. **When using these switches the user must press and hold the switch in the desired position until the LCD display changes.** 

#### *5.5. USB System Updates*

The system has a USB upgrade facility which allows users to upgrade their systems in the field from a USB stick.

System upgrade files are available by:

a) USB stick from Volamp or Volamp Distribution

- b) Email attachment from Volamp or Volamp Distribution
- c) File download from the website.

To upgrade a unit, files must be loaded onto a USB stick. Apply power to the head or base unit and allow it boot up as normal. Insert the USB stick and leave the system for 5 minutes. During this time the system will not pass signals. Once the system has reconfigured it will automatically reboot itself and start to pass signals. Remove the USB stick.

Volamp recommend the use of SANDISK USB sticks for this purpose.

## *5.6. Battery Mounting Plate*

Head units can be supplied with camera battery mounting plates which enable the head units to be mounted on the camera back. The required battery mounting plate should be specified when ordering. The following plates are supported;

1. Anton Bauer 2. Sony V-Lok 3. PAG PagLok

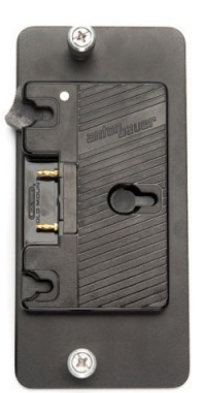

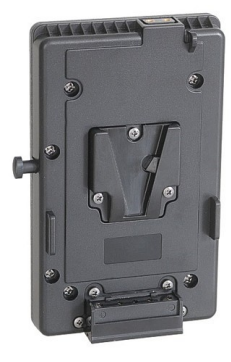

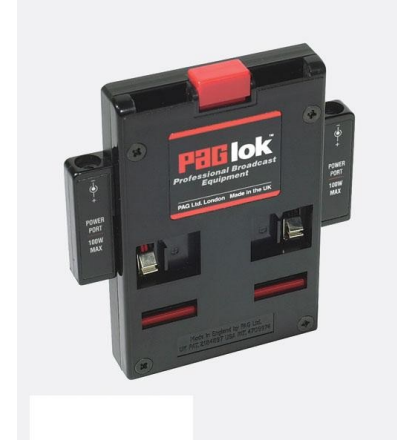

#### *5.7. Tri-Level / Bi-Level sync*

The sync inputs on the head and base allow the system to be locked to a studio reference signal (genlock).

The inputs to head and base are bi-directional, if a sync source is connected to the base sync connector, the head sync connector will automatically be configured as an output which can be used at the camera. Alternatively, if the sync source is connected to the head, the base will configure the sync connector as an output.

Both bi-level (SD) and tri-level (HD) syncs are supported.

#### *5.8. Serial Data*

The system provides two full-duplex serial channels with a maximum data rate of 500KBit/second. Both channels can be configured as RS232 or RS422 using the menus on the base. Please contact Volamp if support for RS485 is required.

Serial channels 1&2 have dedicated connectors on the base and head units. Note the crossover of the serial signals between the head and the base.

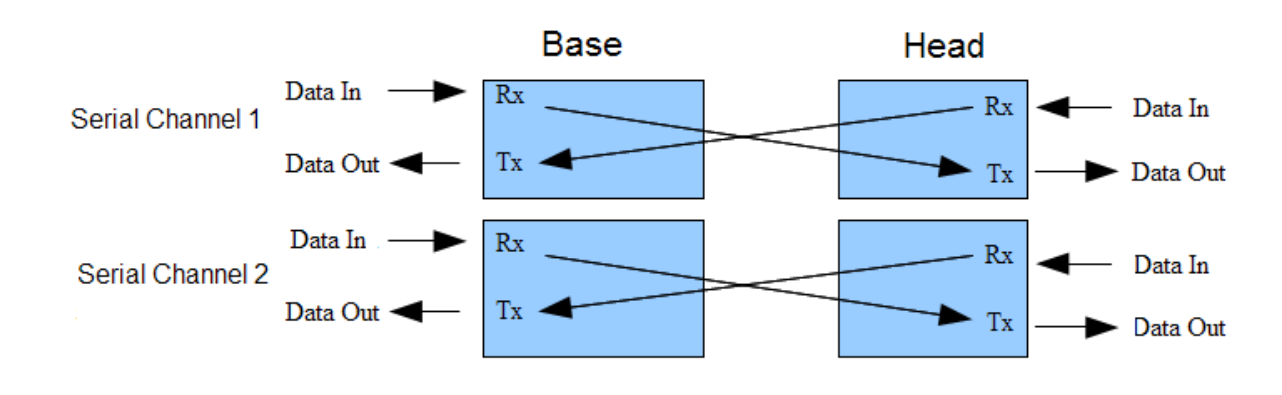

# *5.9. Timecode*

The system passes Time Code (LTC) between the head and the base.

Frequency of operation 960hz – 2.4 kHz.

24,25 or 30 frames of timecode per second with 80 bits per frame.

# *5.10. Ethernet*

110/100 Ethernet can be passed transparently between the head and the base. RJ45 connectors are present on both units for this purpose. This facility can be used for;

Computer networking

Camera control

Pan and tilt control

Internet access.

#### *5.11. Power over Ethernet*

Additional external hardware is required for this feature.

## *5.12. HDMI*

HDMI outputs are present on the both head and base.

The HD-SDI input video channel at the head is output on the HDMI connector at the base. The HD-SDI input video channel at the base is output on the HDMI connector at the head.

# *5.13. Tally*

The system incorporates a bidirectional Tally system used to provide an on-air indication at either the head or the base. 9 way D-type connectors present on the head and base units with the tally connections. Each unit has a dedicated Tally LED indication on the top of the unit which incorporates a push-button switch so it can be manually disabled.

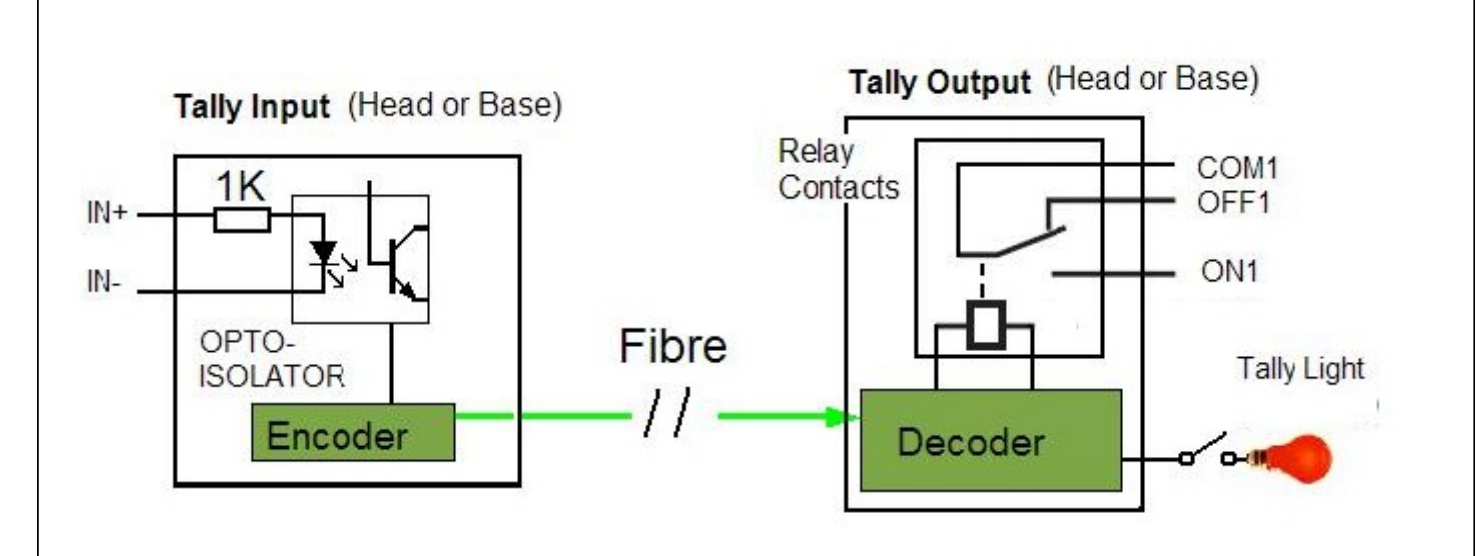

# **6. System Settings**

#### *6.1. Settings adjustment*

The base and head units have a 16x2 character LCD which is used when adjusting system settings.

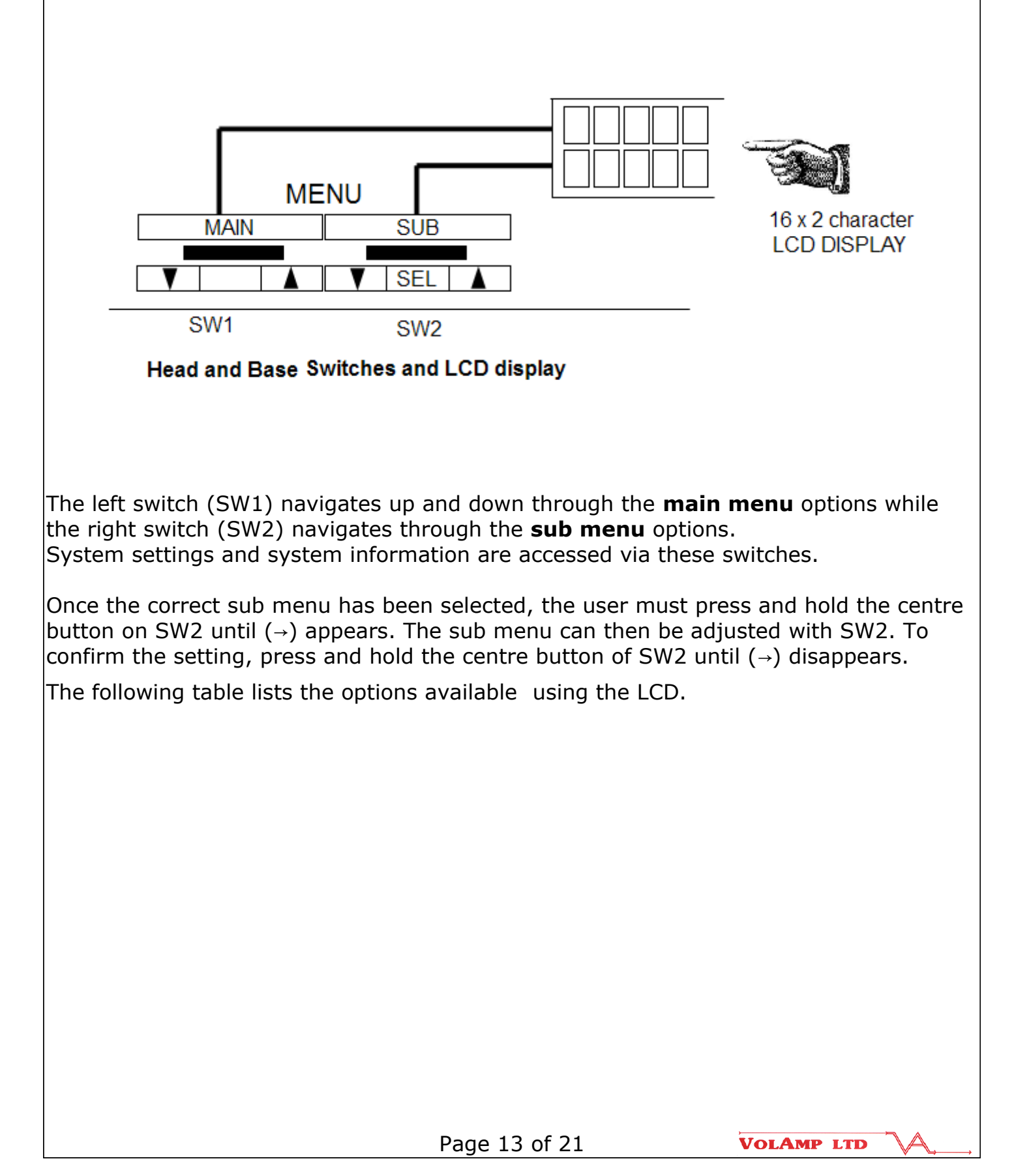

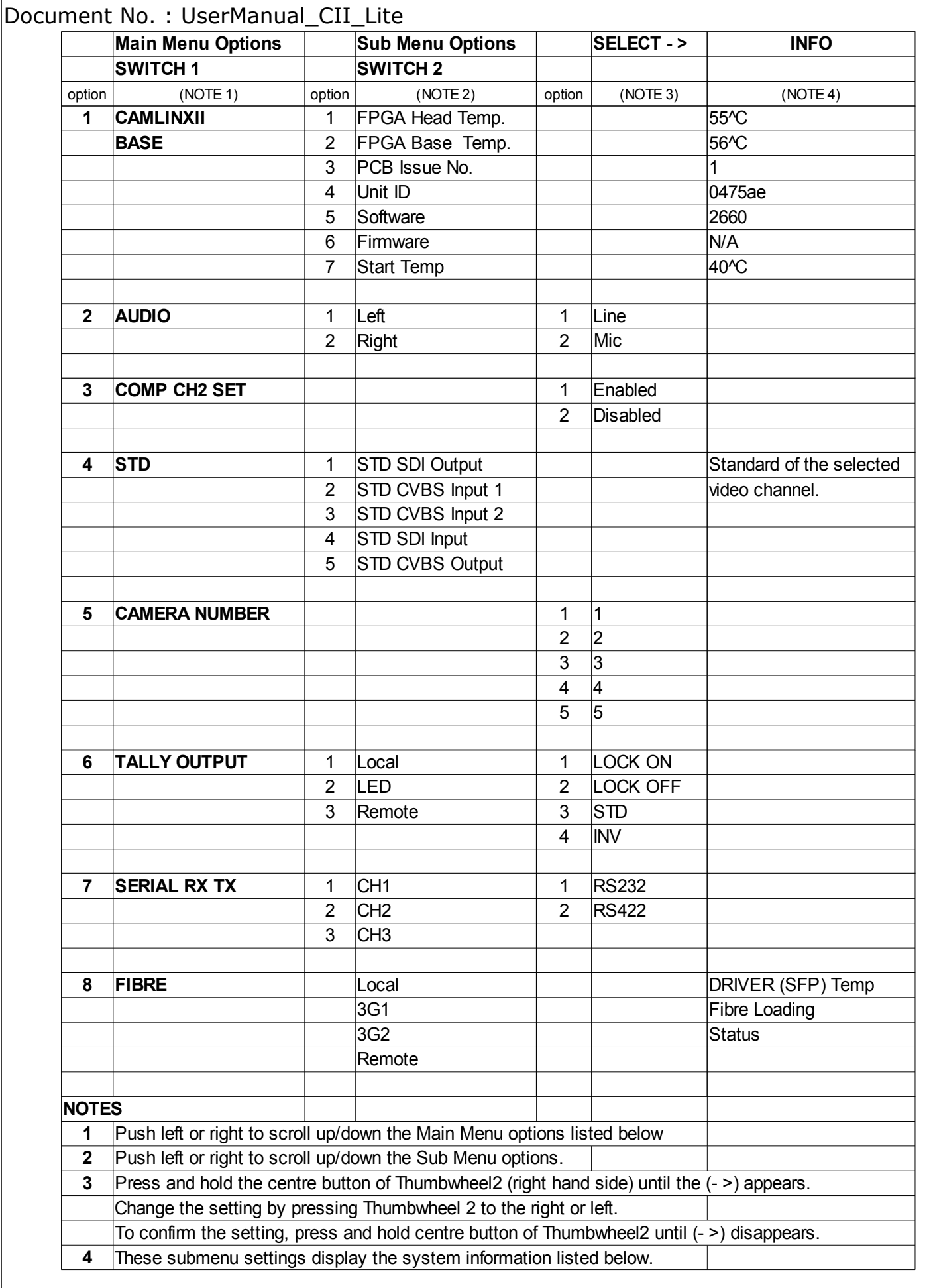

#### *6.2. Head Unit : Settings adjustment*

The two 3 position rocker switches on the head adjust Audio and Talkback functions. **When using these switches the user must press and hold the switch in the desired position until the LCD display changes.** 

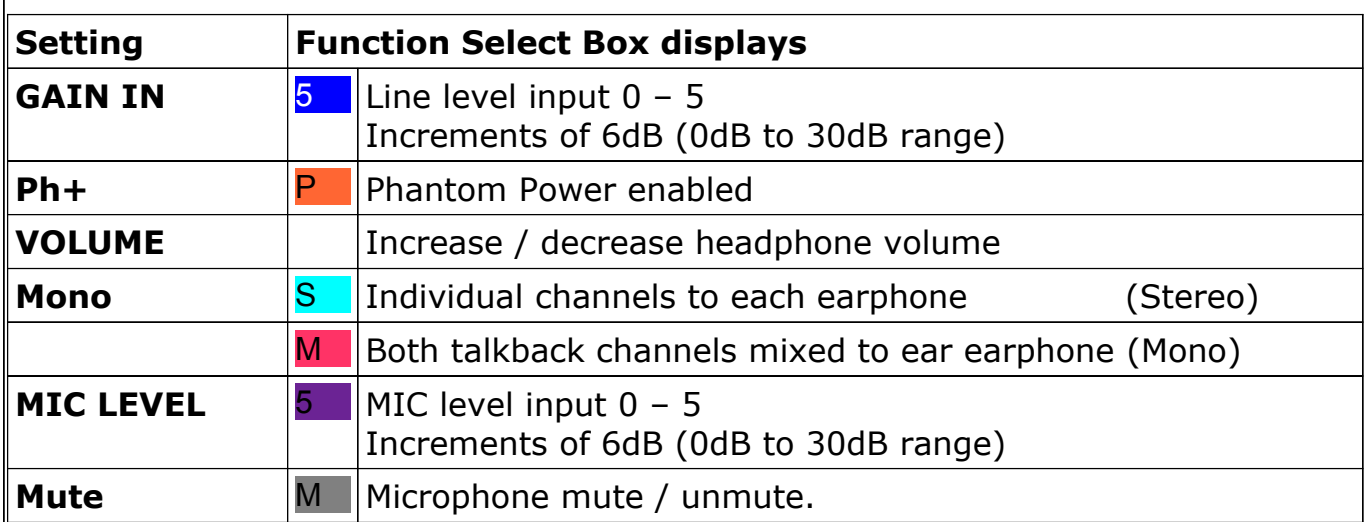

Page 15 of 21

# **7. Connectors**

#### *7.1. Programme Audio*

The audio connectors are female 5 pin XLR with the following pin-out;

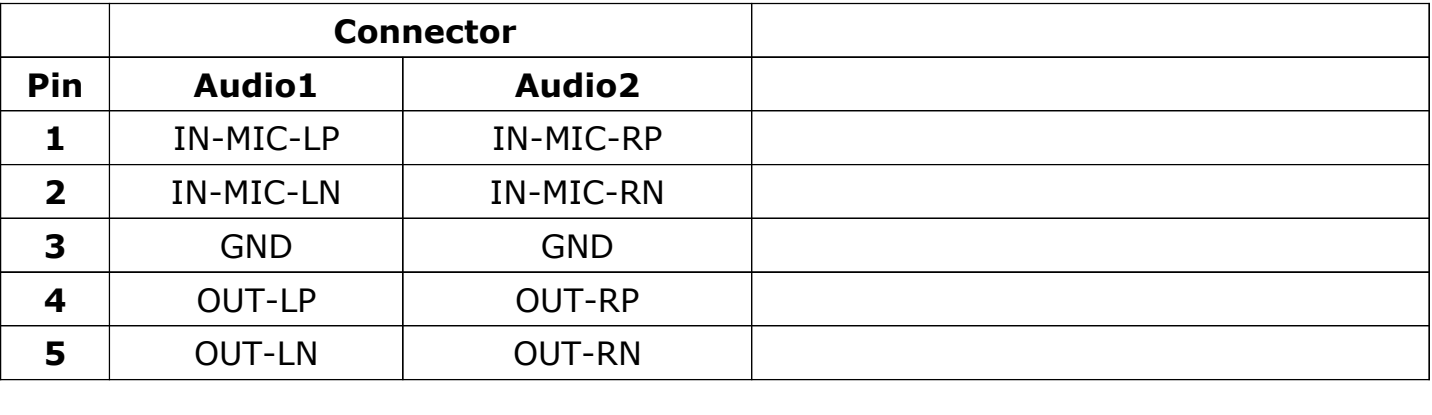

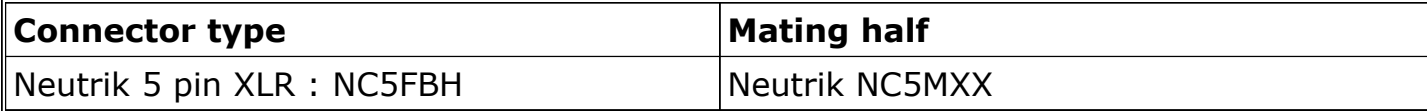

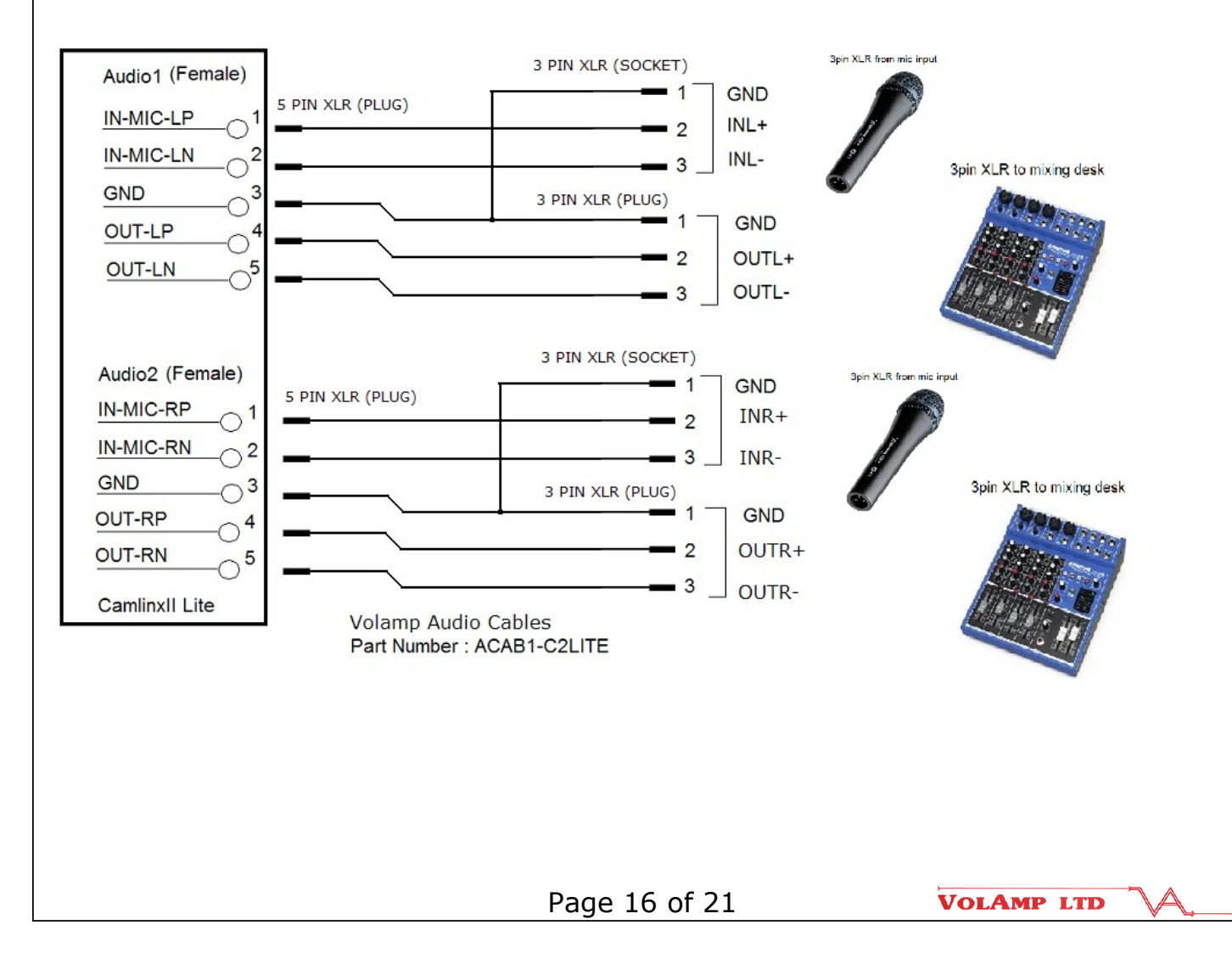

Document No. : UserManual\_CII\_Lite  *7.2. Talkback Audio - headset connection*

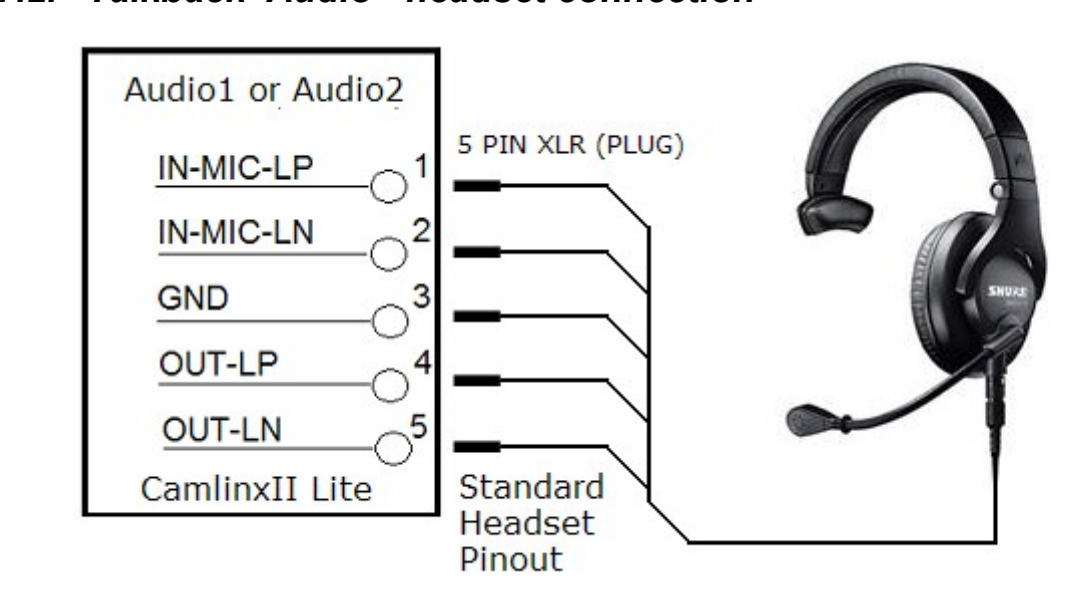

 *7.3. Serial 1 & 2 connector pin assignments. (9 pin D Type socket)*

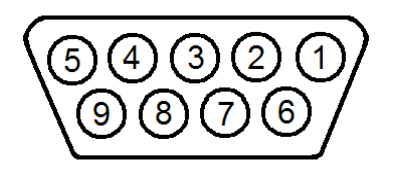

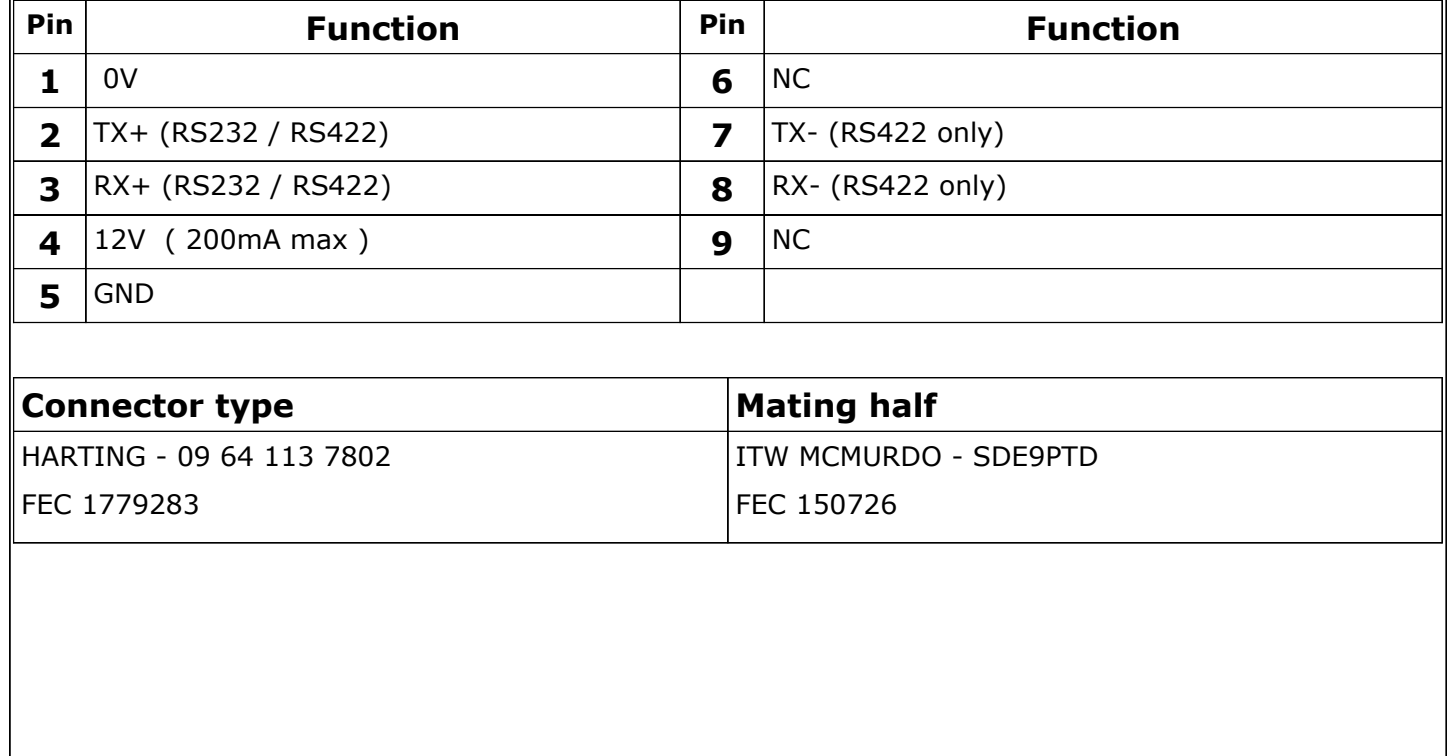

Page 17 of 21

# *7.4. Tally (9 pin D Type plug)*

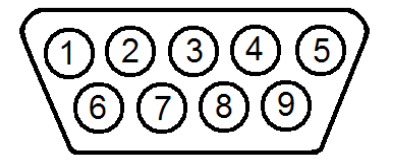

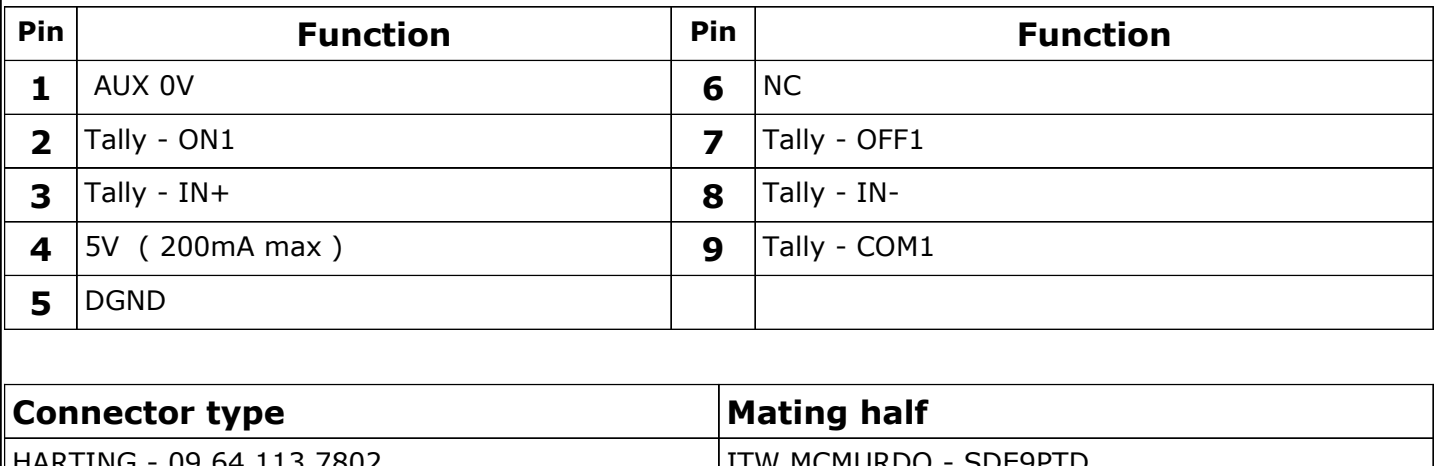

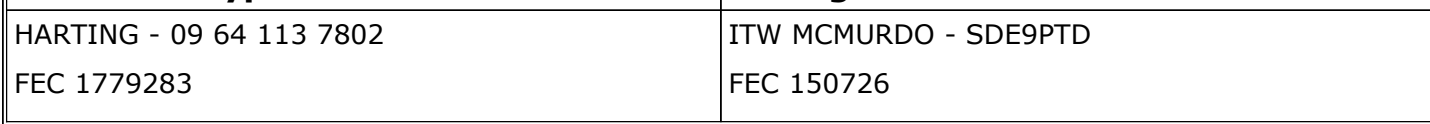

# *7.5. +12V local power connector.*

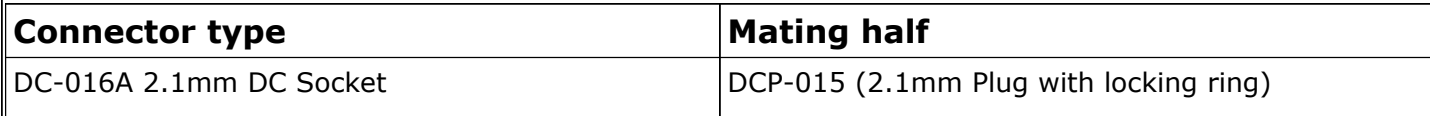

Page 18 of 21

# **8. Power**

#### *8.1. Introduction*

The head and the base units need +12VDC. This can be supplied using;

- 1. Mains adaptor (TRF-12-PC-FP-F) connected into the +12V DC socket on the rear of the units.
- 2. Fibre Power Module (FPM-C2LITE) which mounts on the units with a battery plate. The FPM takes 52V from a hybrid cable and generates 12VDC for the units.
- 3. Camera battery.

## *8.2. Hybrid fibre/power cable*

Power losses down the cable are incurred when using hybrid cable. These losses limit the length of cable that can be used as eventually the voltage level at the head will not be sufficient to power the camera. The following graph shows the power losses typical down a hybrid cable.

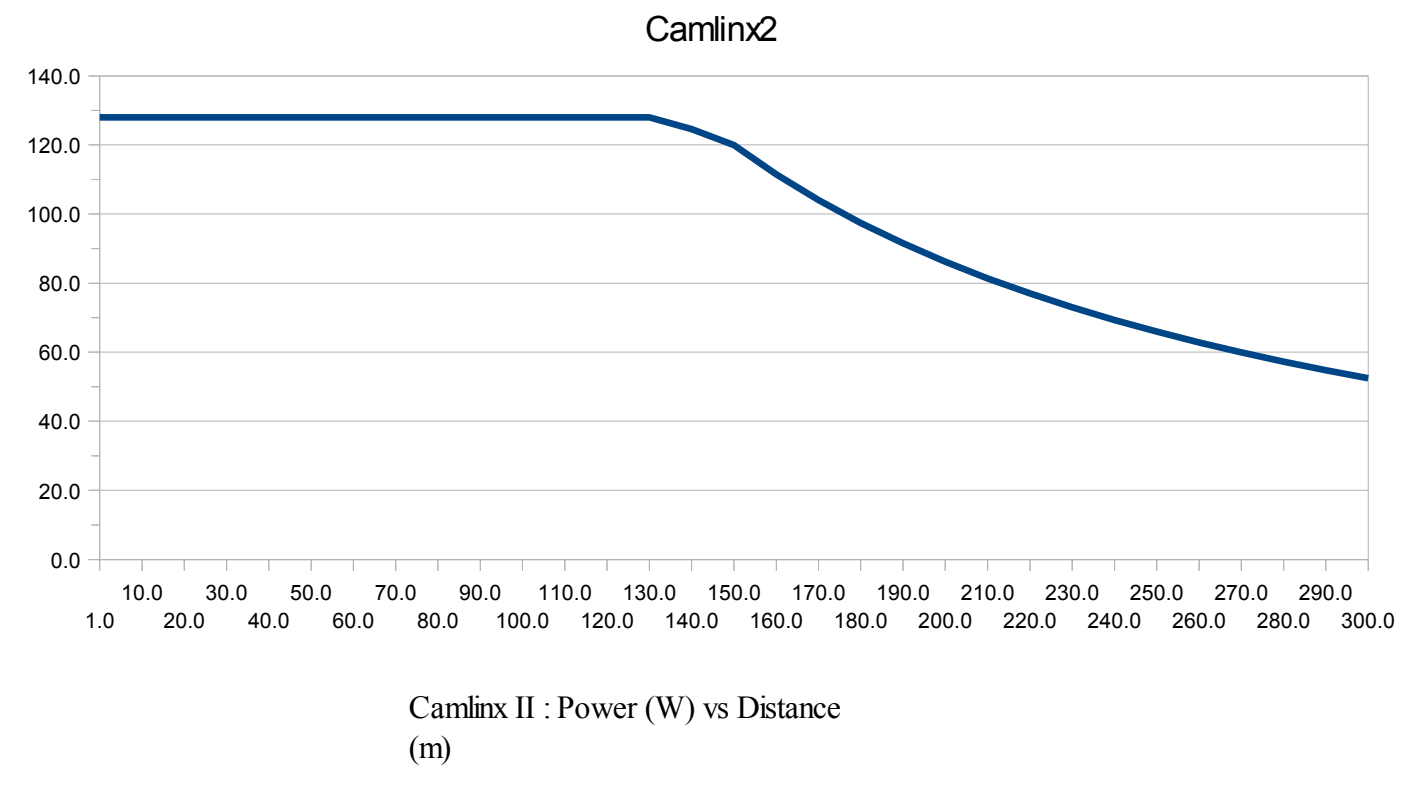

System units will operate on any supply voltage from 9.7 Volts to 13.2 Volts DC. A minimum of 12 Volts is recommended to ensure the correct voltage at the camera.

#### *8.3. Camera low battery warnings with 52V power*

When operating on the 52Volt power system, the Camlinx 2 head delivers 13.2V to the camera. Camera Battery low warning indication should be set to 12V or lower.

## **9. Troubleshooting**

Most problems with this type of system are related to fibre or power issues.

#### **9.1. Fibre**

There are two main types of fibre faults;

continuity faults – due to fibre breaks or connectors not seated correctly.

unexplained losses – dirt in fibre connectors, fibre damage.

Connector losses are low. The maximum for a Neutrik Opticon Connector is 0.5dB. Cable losses are also low, typically 0.2-0.4 dB per km. A typical installation will be under 300M of cabling with 2 or 3 connectors per path. The total loss will then be just over 1dB worst case, usually less.

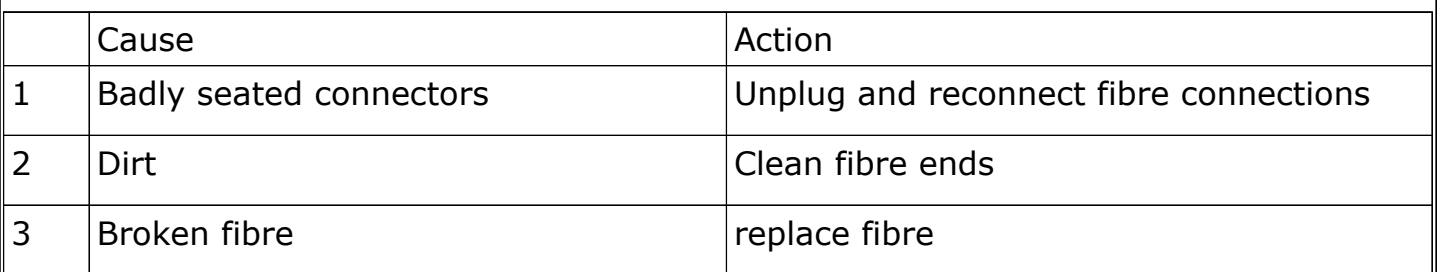

#### *9.2. Power*

The Camlinx Power Injector (PI) puts 52V down the hybrid cable and can deliver 125 watts to the camera/head assembly. Attempting to draw more power than this and the system may not work reliably.

If you have problems, first check that the 52V supply is on. Next check the power meter on the Power Injector;

- If no lights are on  $-$  the head isn't connected. There is continuity problem, check your cable and connectors.
- If only the bottom light is on  $-$  only the head is powered, check your equipment is switched on
- If all lights are on, including the red light at the top, the power supply is overloaded. The user will need to reduce the load on the system or add additional capacity.

An overloaded power supply can be a result of

- 1) A short circuit check your cables and connectors
- 2) Too much equipment being plugged into the head
- 3) Inrush problems (i.e. surge of power on power on).

If the head is heavily loaded and inrush problems are suspected when the system is powered up, try powering up the PI without the hybrid cable connected. Once the PI is stable, connect the cable and the head should power up correctly.

Page 20 of 21

# **10. Accessories**

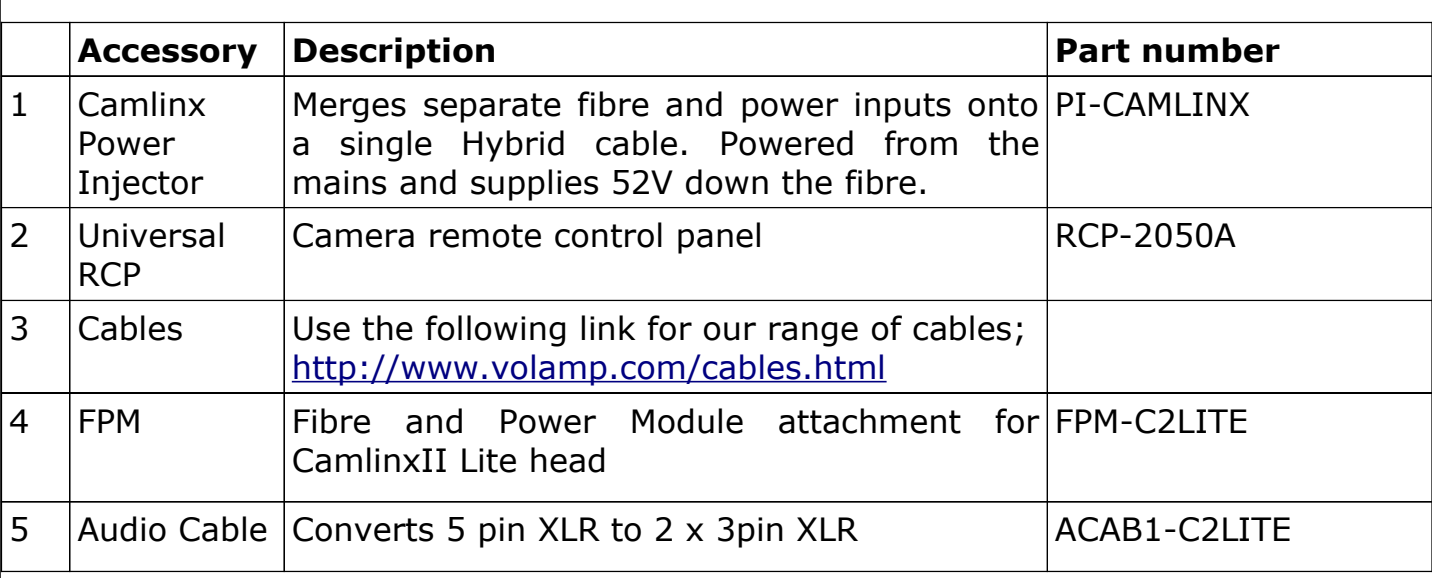

# **11. Ordering information**

#### e.g. **C2LITE-P**

Please specify the battery and connector options required when placing your order;

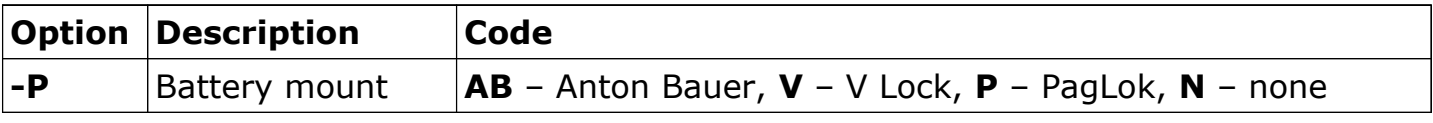

#### **Contact Information:**

Volamp Ltd., Unit 3, Riverside Business Park, Dogflud Way, Farnham, Surrey GU9 7SS. UK

**Email : [info@volamp.com](mailto:info@volamp.com)** Tel : +44 (0)1252 724055

**[www.volamp.com](http://www.volamp.com/)**